## **UI MODULE PACK INSTALLATION GUIDE**

### STEP 1:-

Download the Product Zip & Extract the .zip which consists of Supplementary & Product Folder

Like for example in screenshot below it show 'Portfolio Module Pack 'Folder

Note: You need import 'All\_Styles 'under 'Divi Library 'to import all styles in one Shot that will be available in the Product Folder.

Supplementary folder also contain individual json to import individual styles if you prefer.

### STEP 2:-

Login to wp-admin( WordPress Dashboard ) and Navigate to Divi > Divi Library.

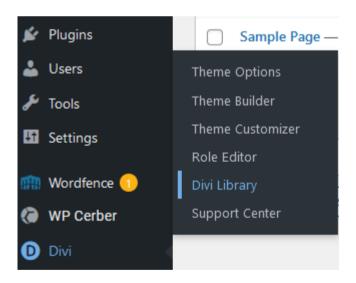

STEP 3 :-

Now at the Topbar of the WordPress Dashboard click on Import and Export button.

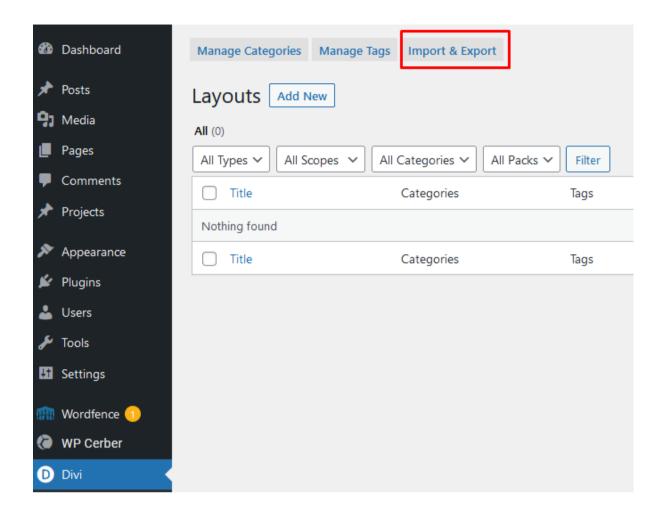

STEP 4:-

In Portability Popup click on Import Tab & choose All Style JSON file from Product Folder then hit on Import Divi Builder Layouts.

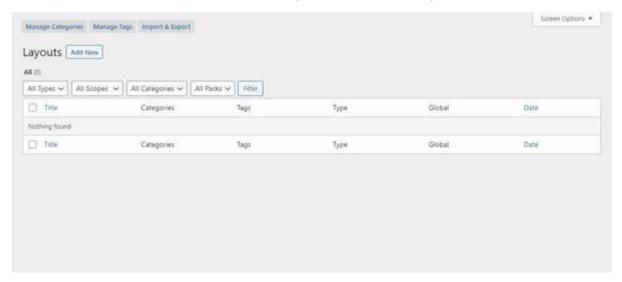

#### STEP 5:-

Wait for the installation to complete & then you will see all the JSON styles imported. Now to use this style Create a New Page or Edit the Existing page Using DIVI Builder.

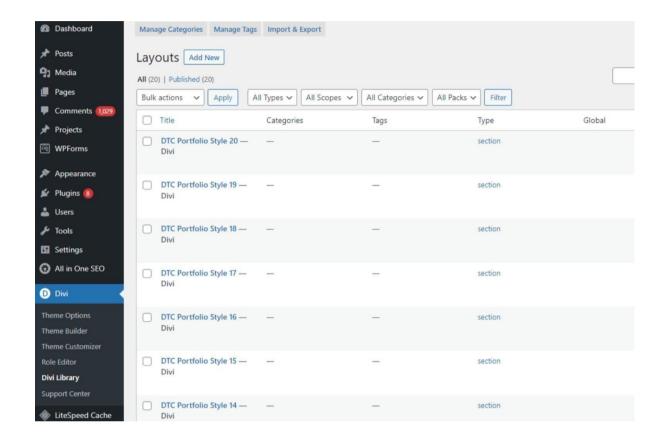

STEP 6:-

Click on Add New Section on your Page to insert a section.

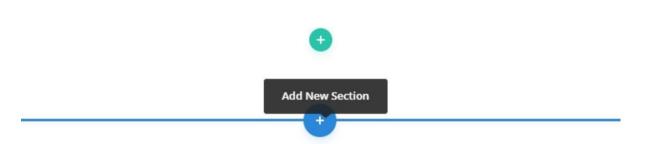

STEP 7:-

Navigate to Add From Library Tab & select the style you want from the available list.

After that select section style that you want to use wait for style to load.

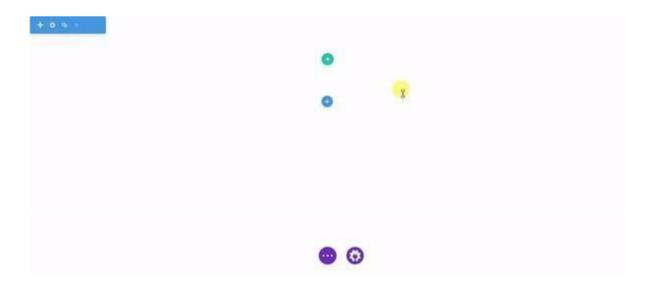

# **OPTIONAL STEP**

- 1. This step is applicable for layout pack that need either 'Blog or Portfolio 'sections , and for the rest all products 'Images Will Be Included In the Json File '.
- 2. This step is only needed for our 'Blog or Portfolio Module Pack 'and that too if end user need load 'Our Dummy Data 'else can skip this step.
- 3. If you are importing' Portfolio or Blog UI Module Pack ' on the fresh divi installation , you might need import Project, Media, and Posts XML that is you need import / load Dummy Data on your website. You can find XML files needed under Supplementary Zip.

STEP: For XML files you need to import it under Tools -> Import -> WordPress Import.

Youcan skip this step if your site already have Demo Data added or loaded in WordPress

Admin.

One Who Have Purchased From Elegant Themes Marketplace Might Need To Use Their

Own Demo Data